## **Useful Steps for parents of rising Seniors booking portrait sessions on cady.com.**

The CADY website will filter locations based on what the parent/senior has selected regarding scenes and session types. For the roadshow date to show up on the booking calendar as an option, two things need to happen:

## **Step One (Select your Scenes):**

If the senior wishes to book a session at the school, they will need first toggle to "School" at the top, then select either the Timeless scene and/or the Exposure scene. These are the two casual scenes that the studio team will bring to roadshows. If they want any of the other casual scenes available, they will have to book at one of the studios

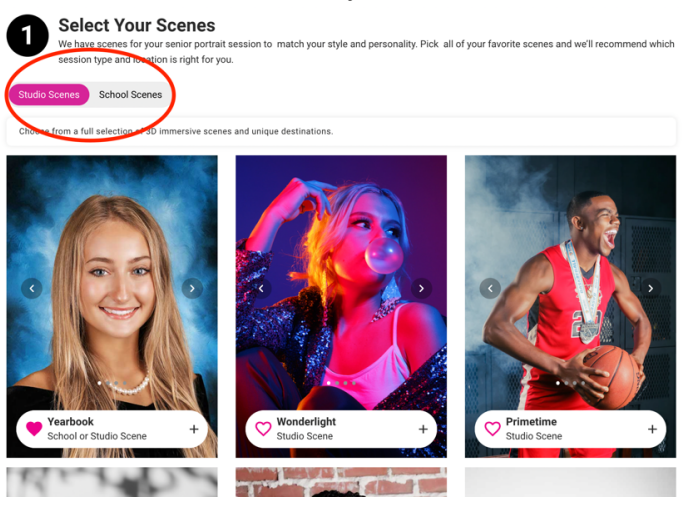

If they are selecting a session at the School, they will have the Timeless and/or Exposure scene available to select:

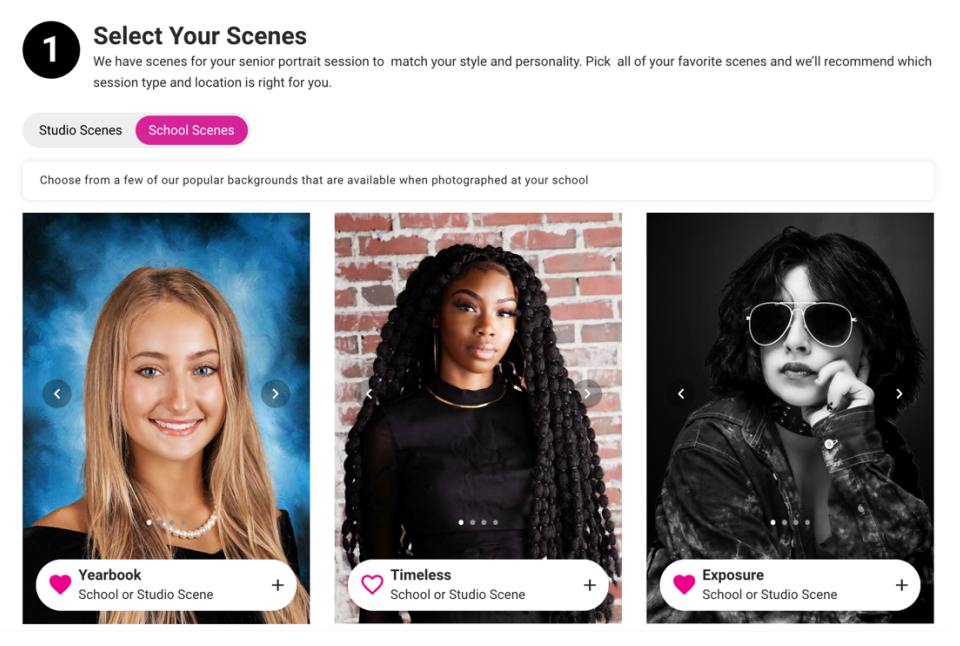

## **Step #2 (Choose Your Session)/Step #3 Confirm Choices**

The senior or parent will need to choose either a **Simple or a Standard session** if wanting to book at the school. For any other session type, they will need to book at one of the studios.

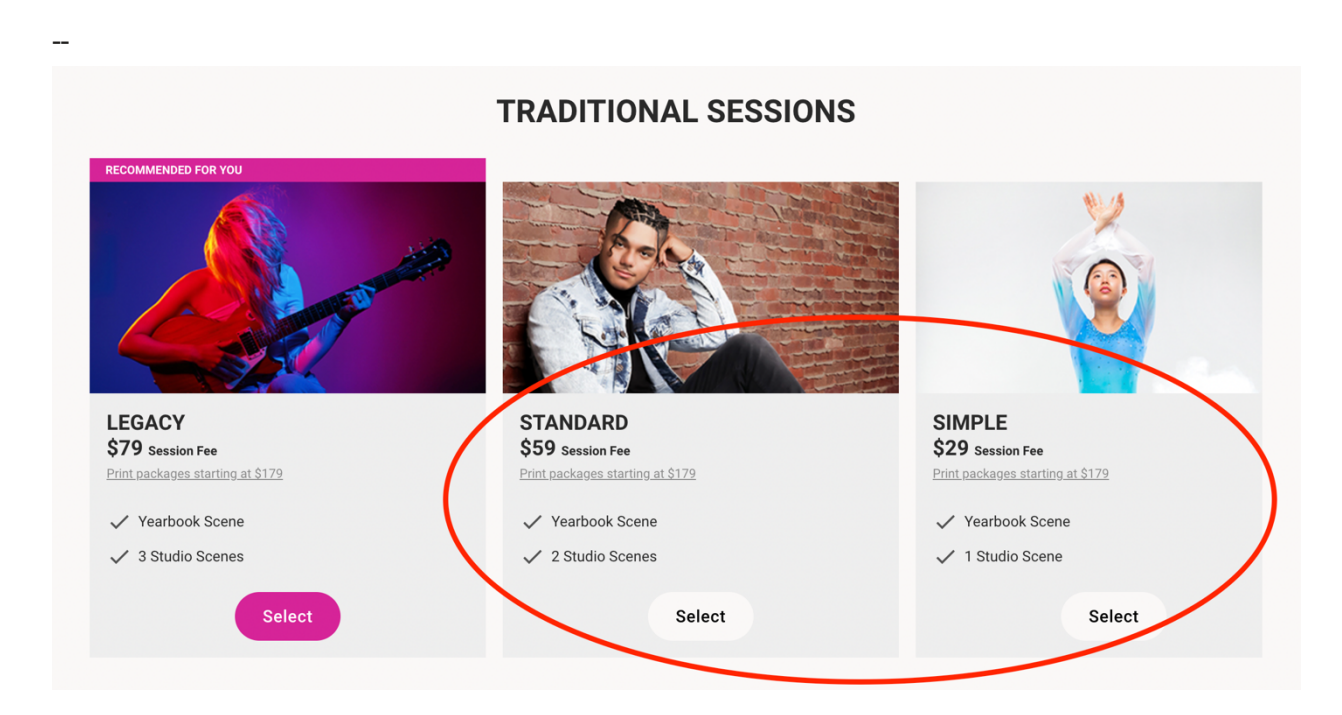

**Step #4- Add-ons** If booking at the Cady studio, the parent may select to add an Outdoor scene. If booking at the School Roadshow, deselect the Outdoor Scene.

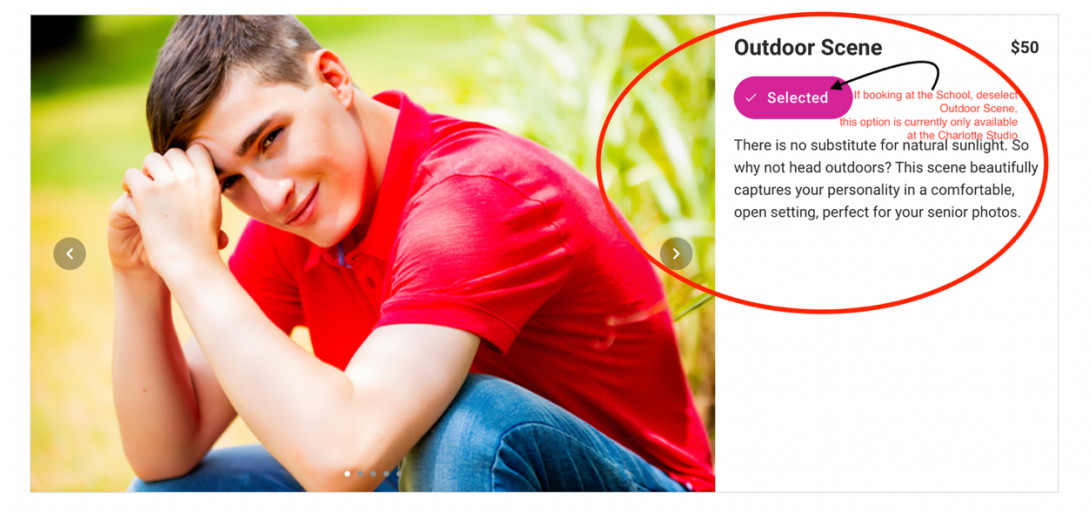

**Step #5-Retouching:** allows them to select retouching.

**Step #6-Select Your Date:** Select the Location for your Senior Session at either Charlotte Studio or at your School, choose your date/time and confirm!